## **Glaasje drinken** – video les

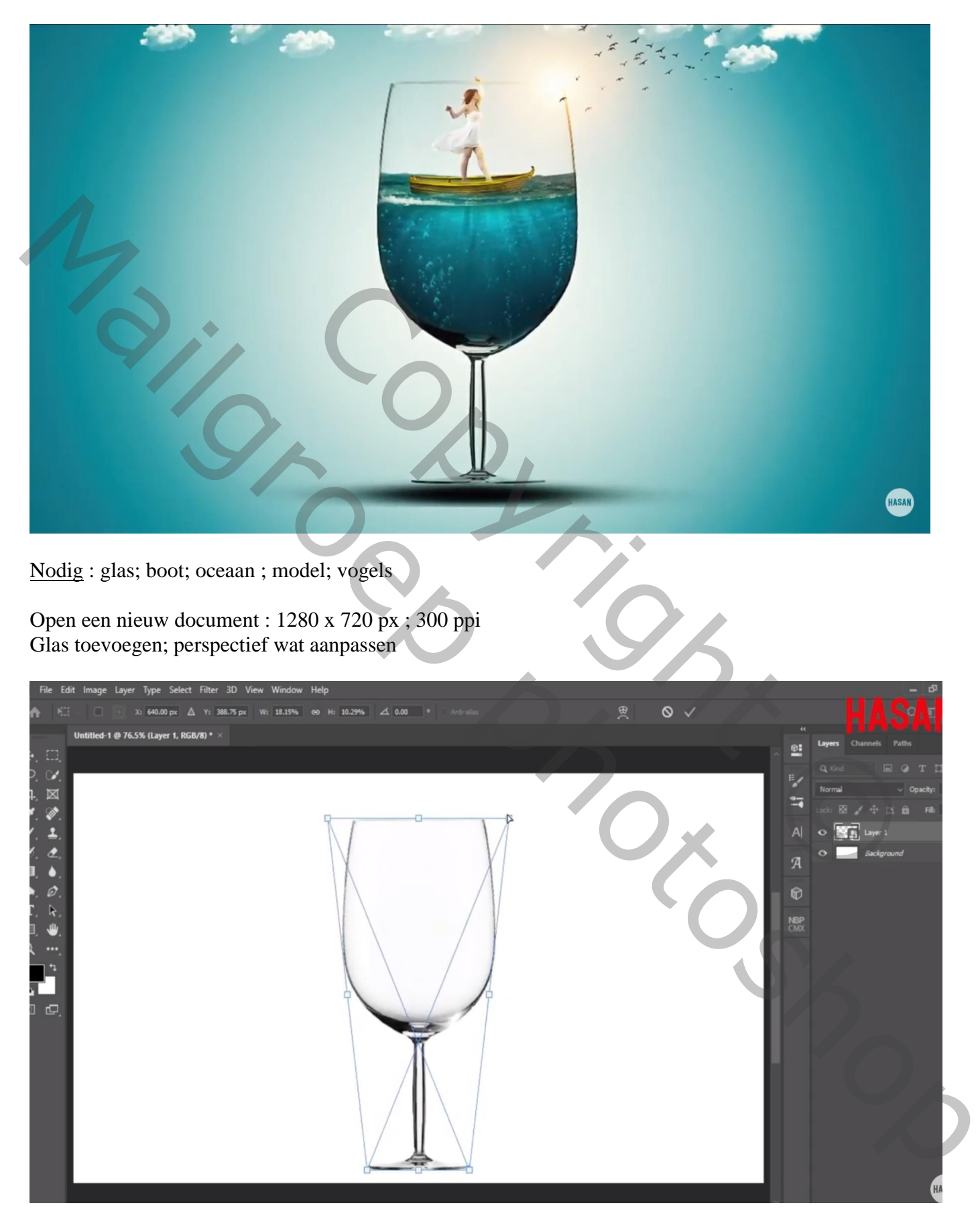

Selectie van een deel van de oceaan; toevoegen onder het glas

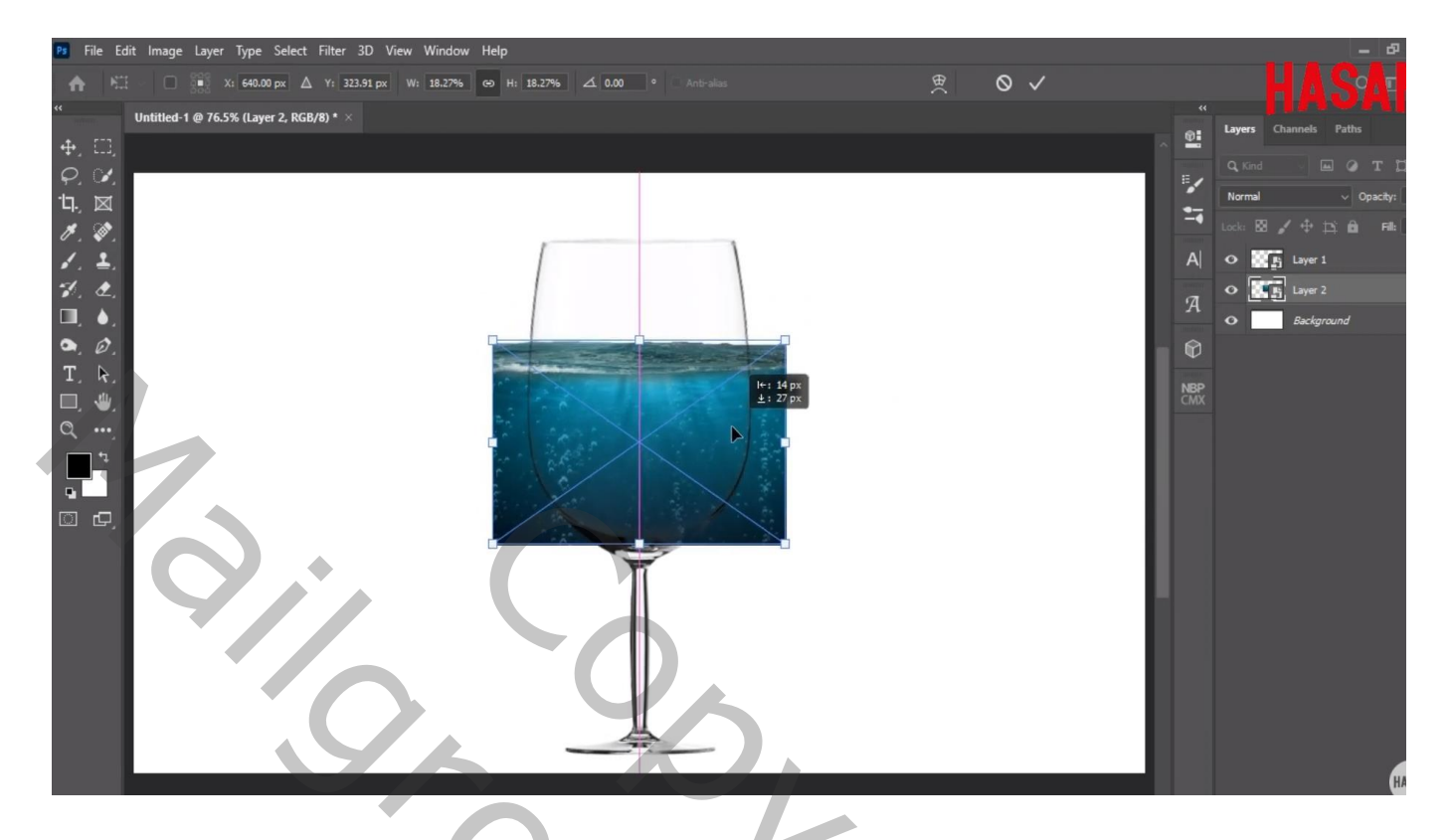

## Transformatie Verdraaien

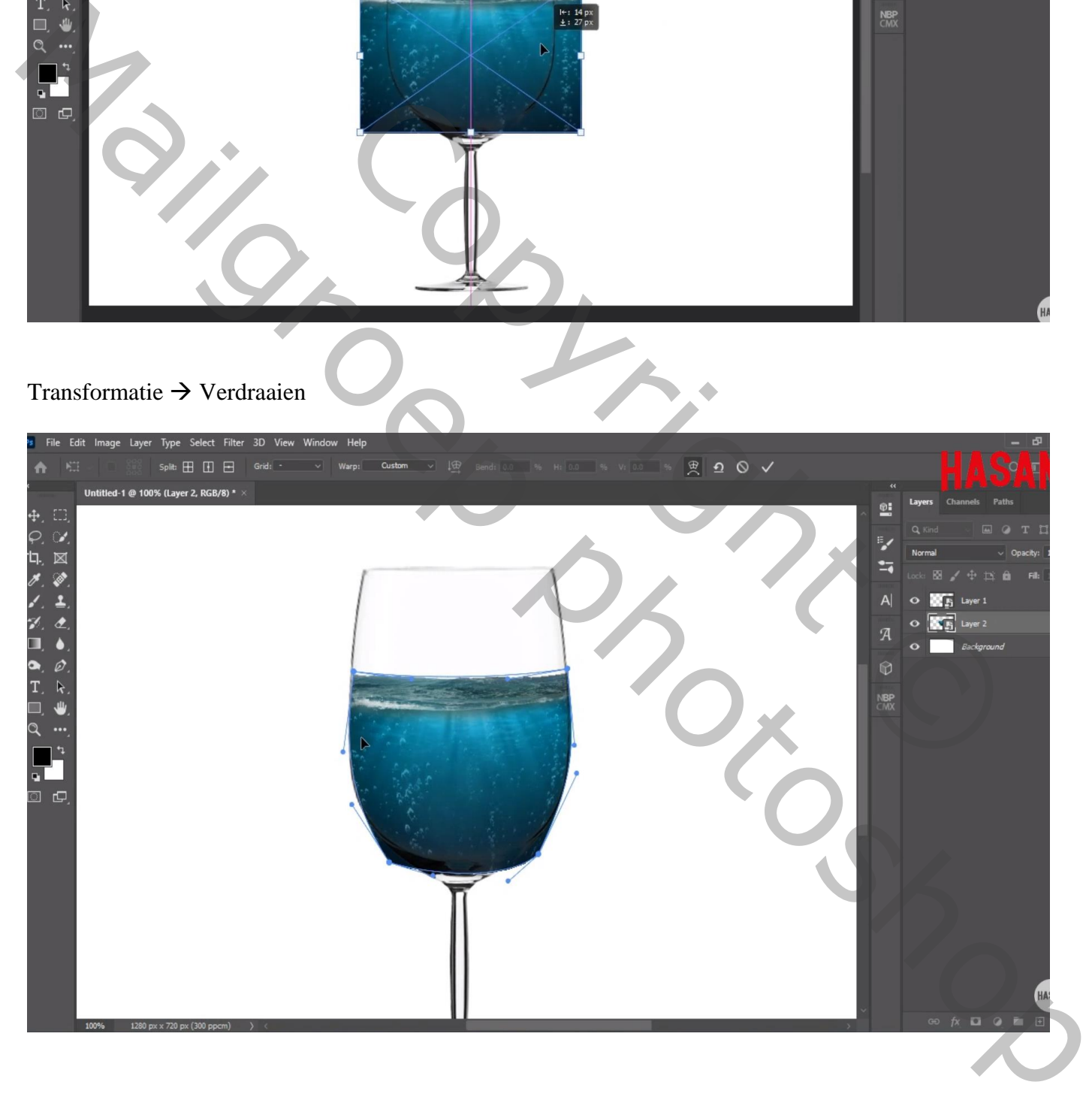

## Bootje toevoegen boven vorige laag Laagmasker; zacht zwart penseel, passende dekking; deel onderaan boot beschilderen

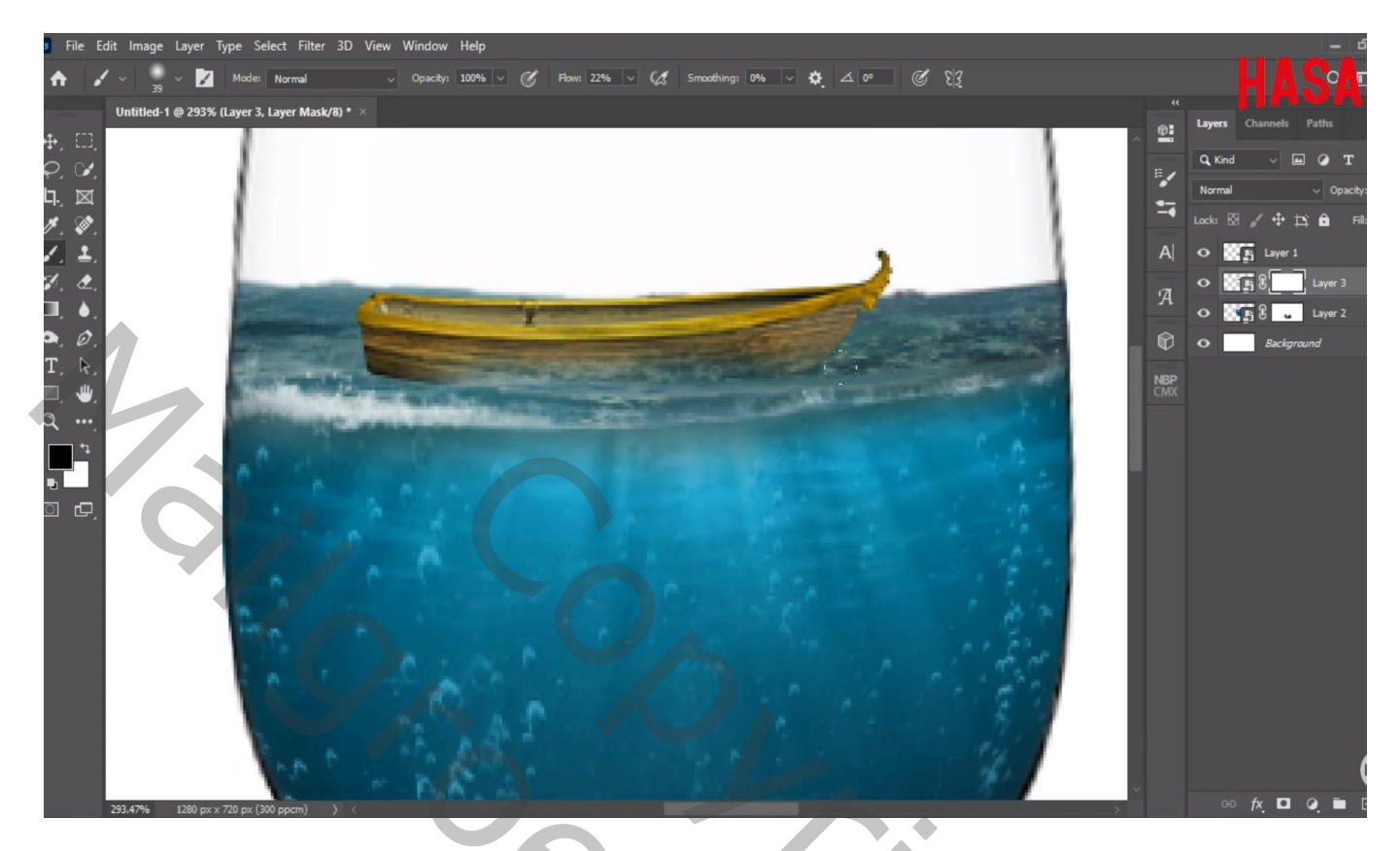

"model" op bootje plaatsen ; laagmasker; voeten buiten bootje beschilderen

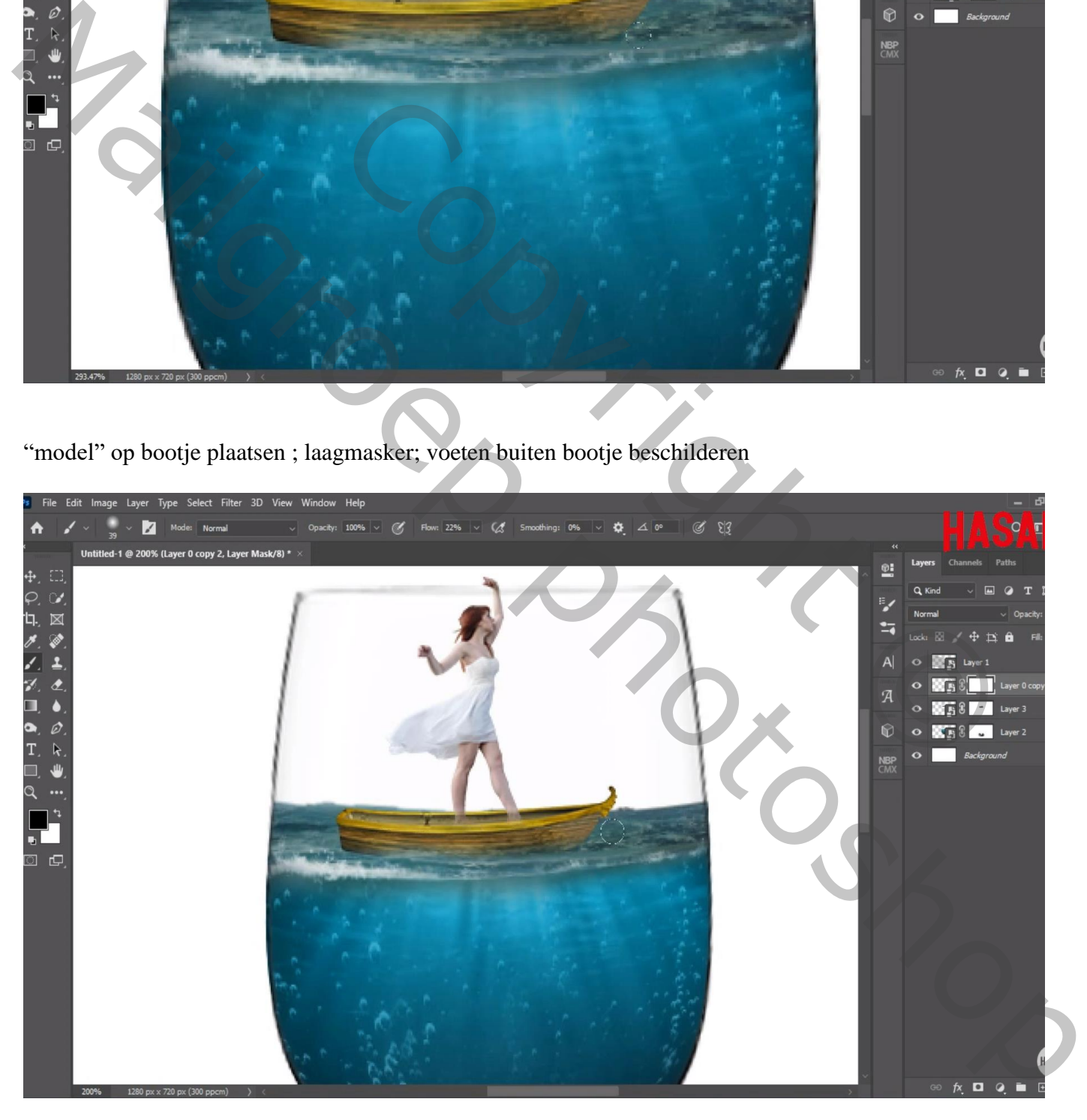

Boven de achtergrond laag een Aanpassingslaag 'Verloop', kleuren : wit en # 0F3C59 Radiaal; schaal =  $221%$ 

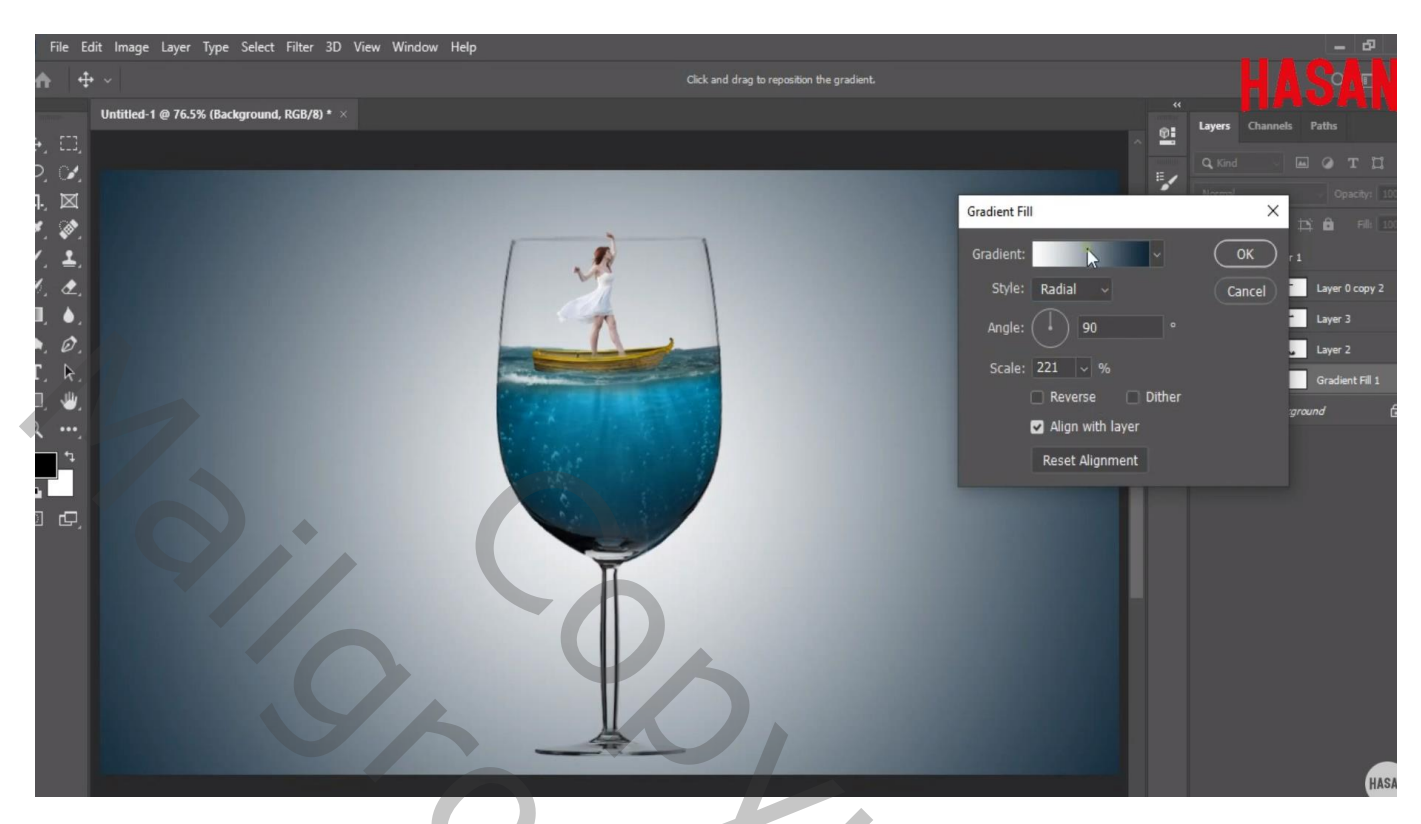

"vogels" toevoegen ; Horizontaal omdraaien; laag dupliceren

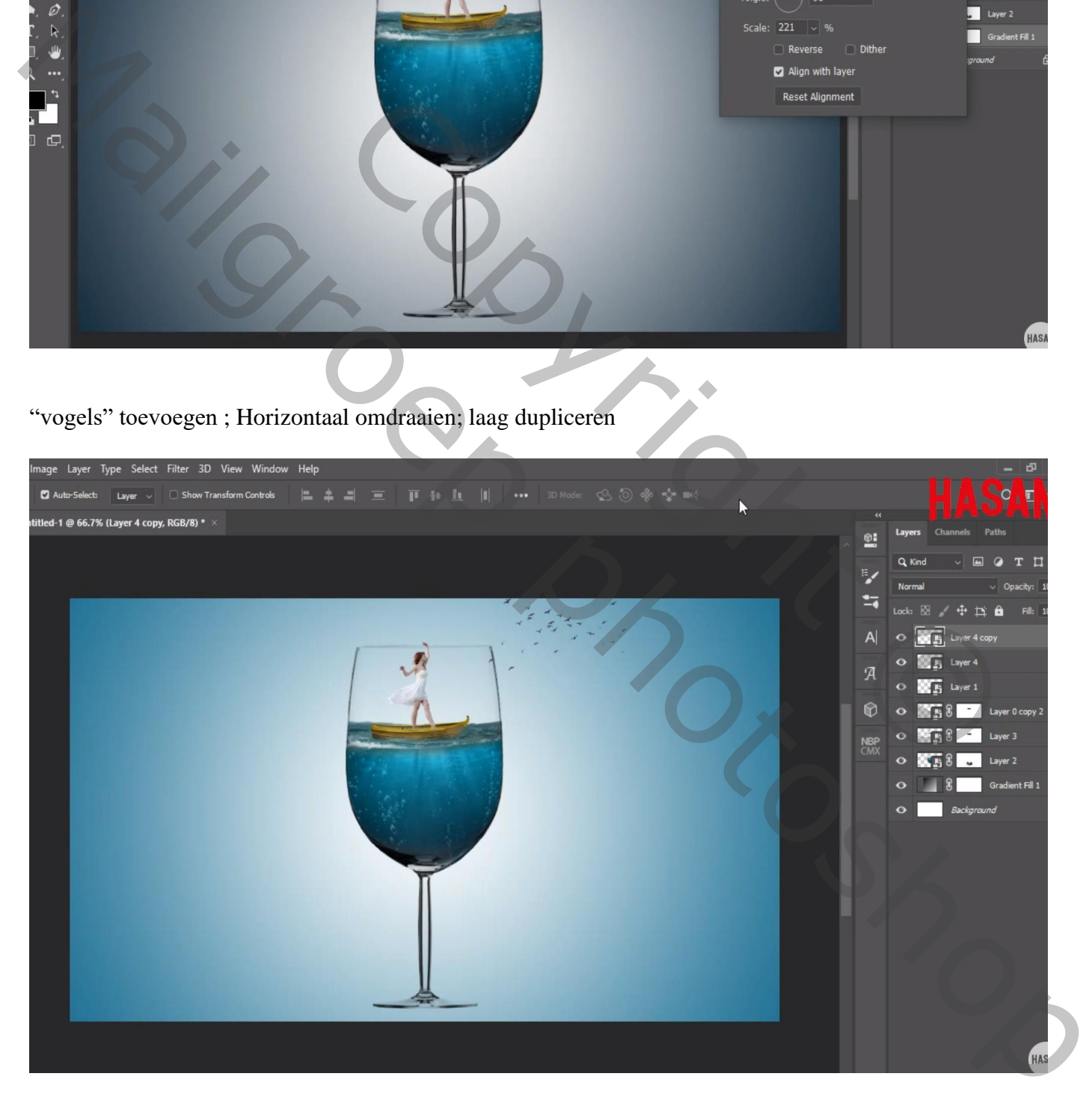

Nieuwe laag; wolken toevoegen

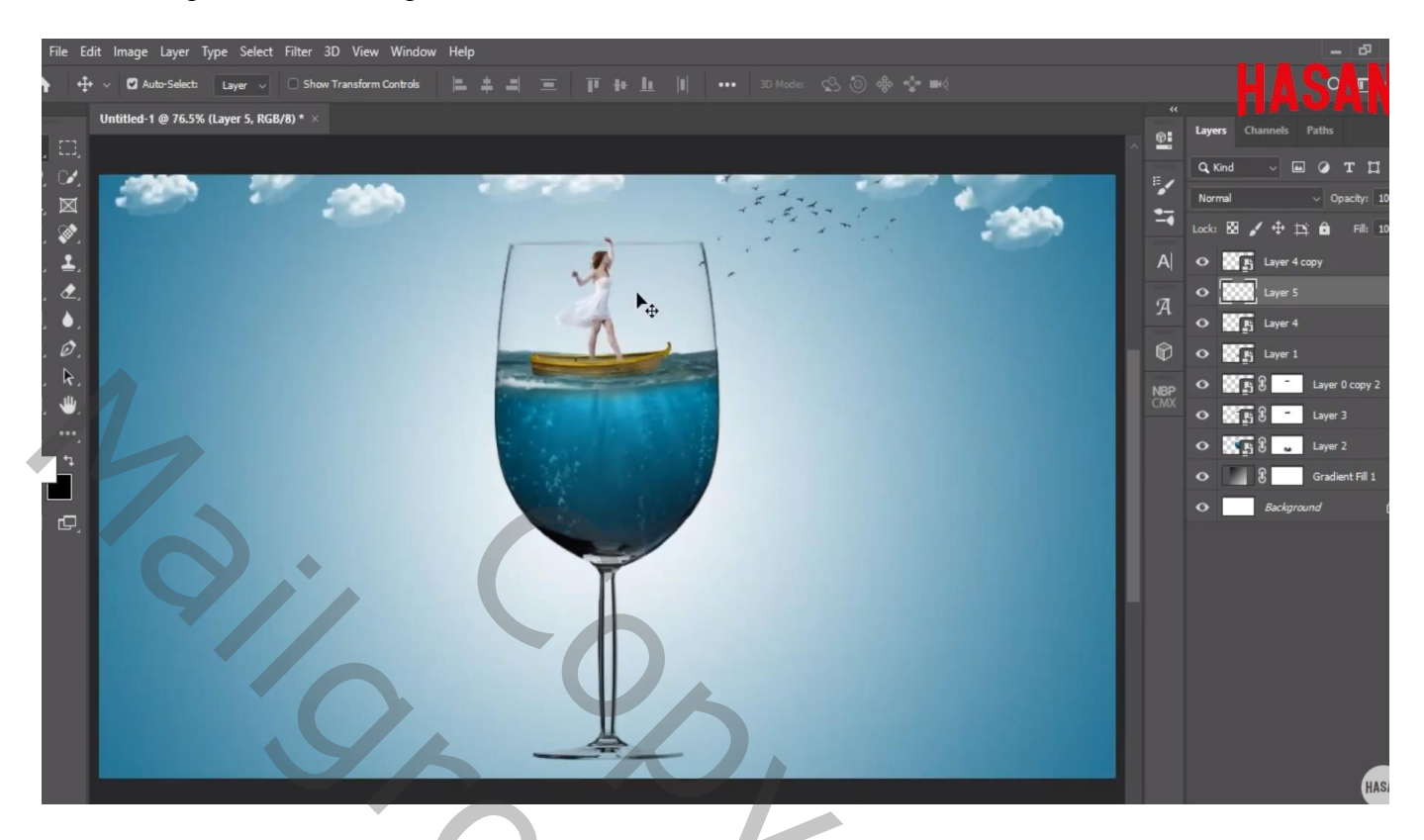

"flare" toevoegen op rand van het glas; laagmodus = Bleken

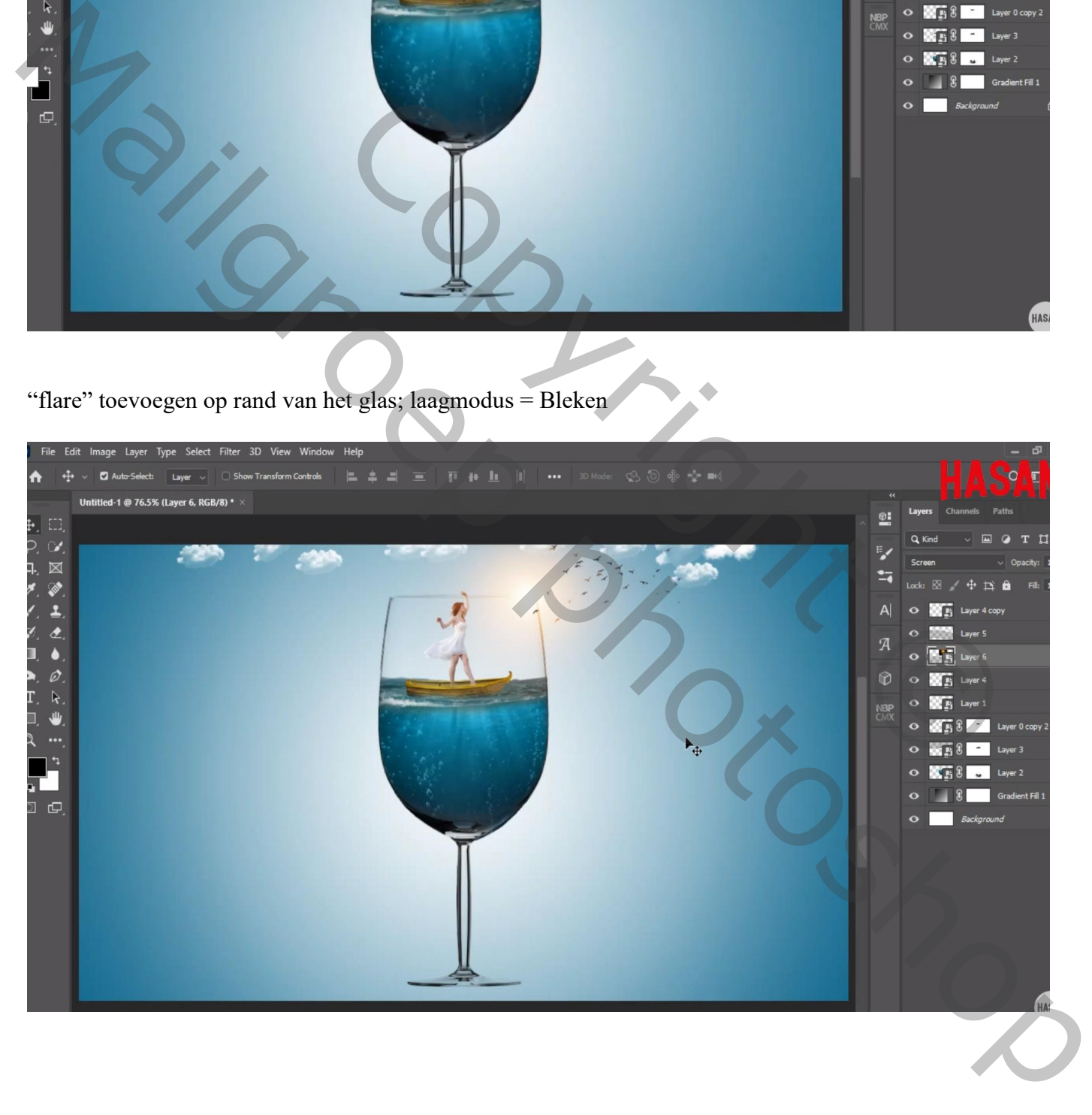

Nieuwe laag onder het glas; zwarte schaduw stip plaatsen; transformeren (De steel van het glas werd wat ingekort)

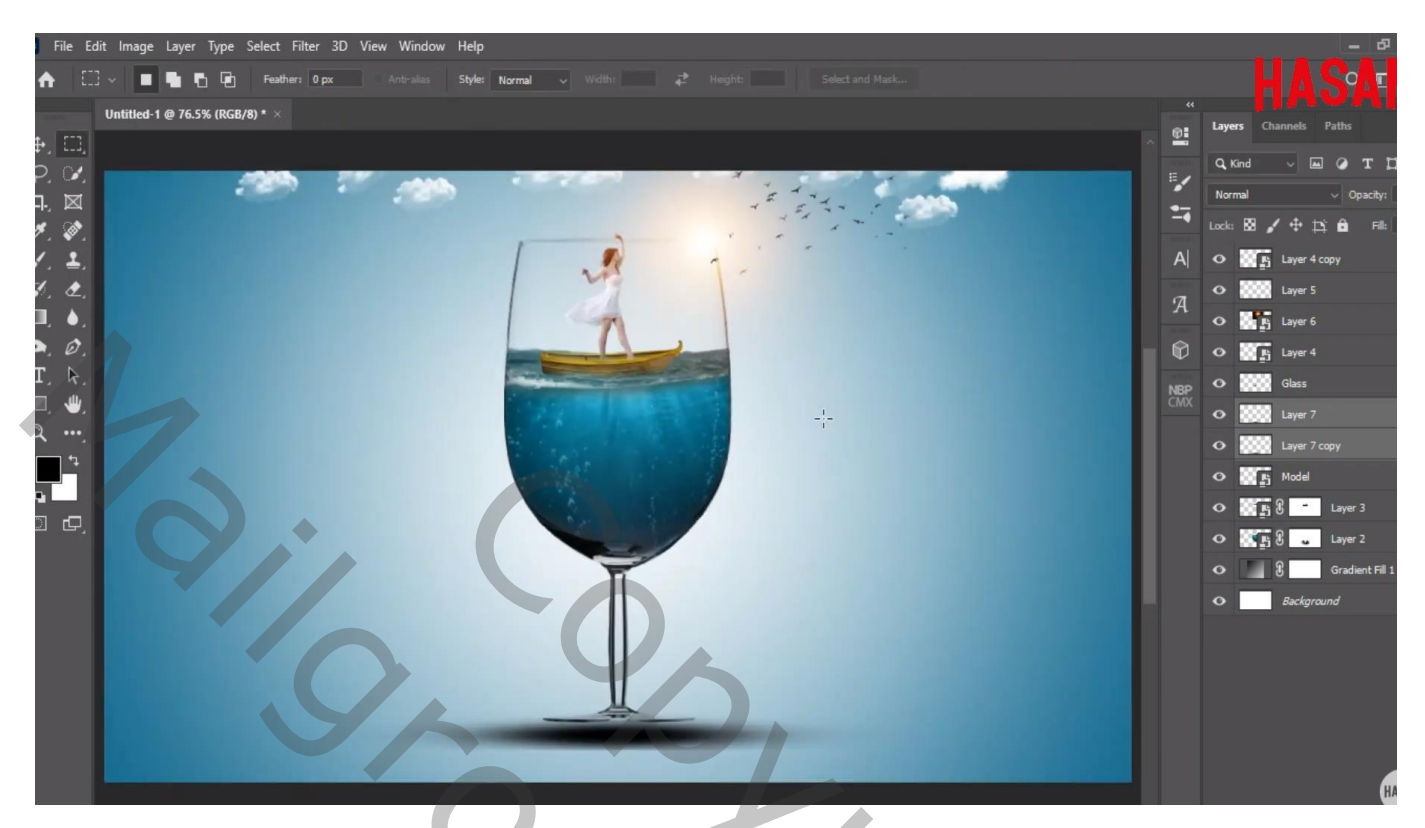

Aanpassingslaag 'Volle kleur', kleur = # FFBD1D ; Uitknipmasker boven het meisje Modus = Lineair Tegenhouden

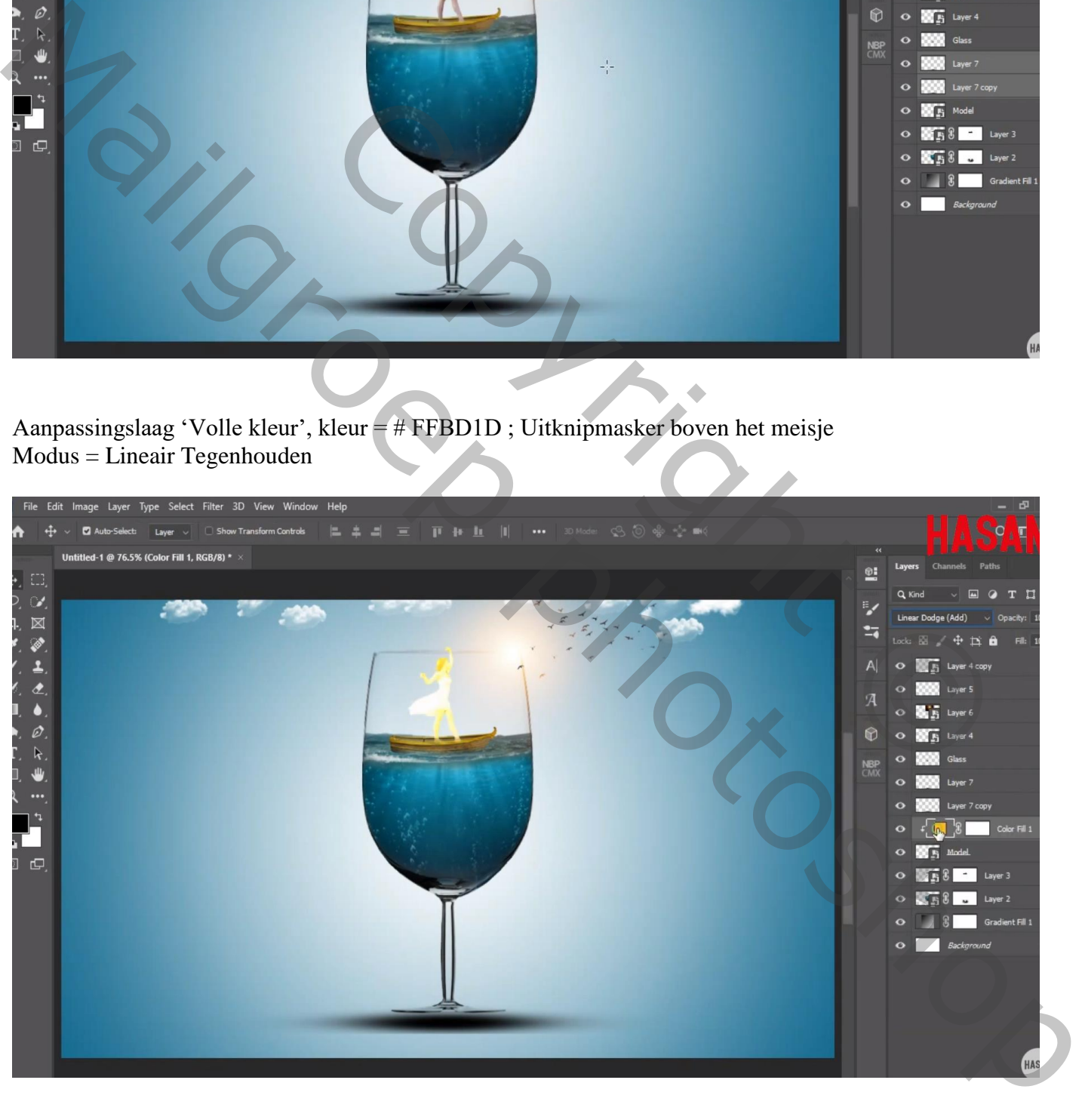

Voor die Aanpassingslaag : Opties voor Overvloeien, Onderliggende laag = 0 ; 92 ; 255

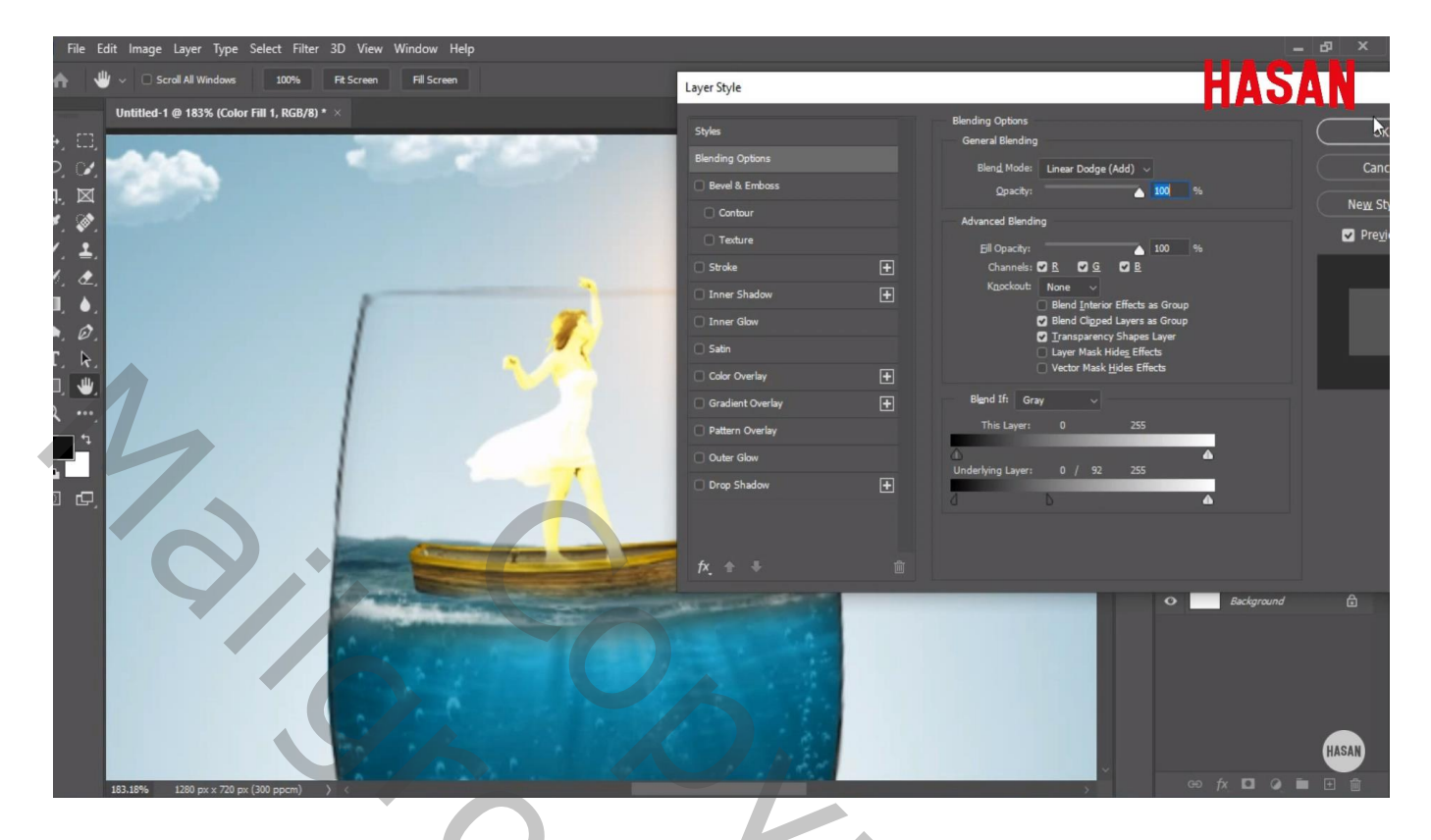

Laagmasker omkeren; zacht wit penseel; rechts op randen van het meisje schilderen

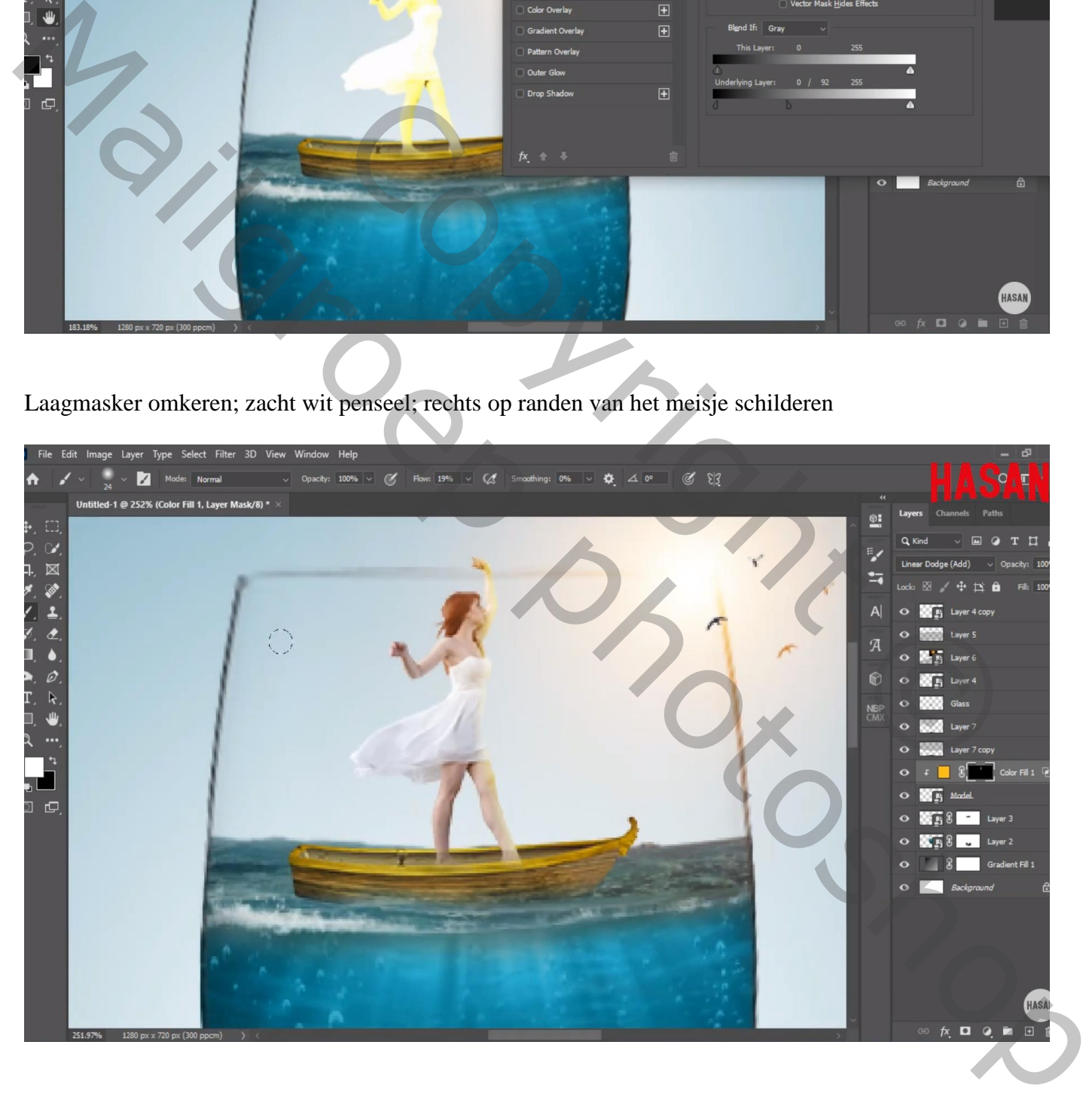

Bovenste samengevoegde laag maken met Shift + Alt + Ctrl + E ; bekomen laag omzetten in Slim Object Filter  $\rightarrow$  Camera Raw : 7 ; 0 ; -0,05 ; 19 ; -9 ; 2 ; -4 ; 20 ; 0 ; 3 ; 0

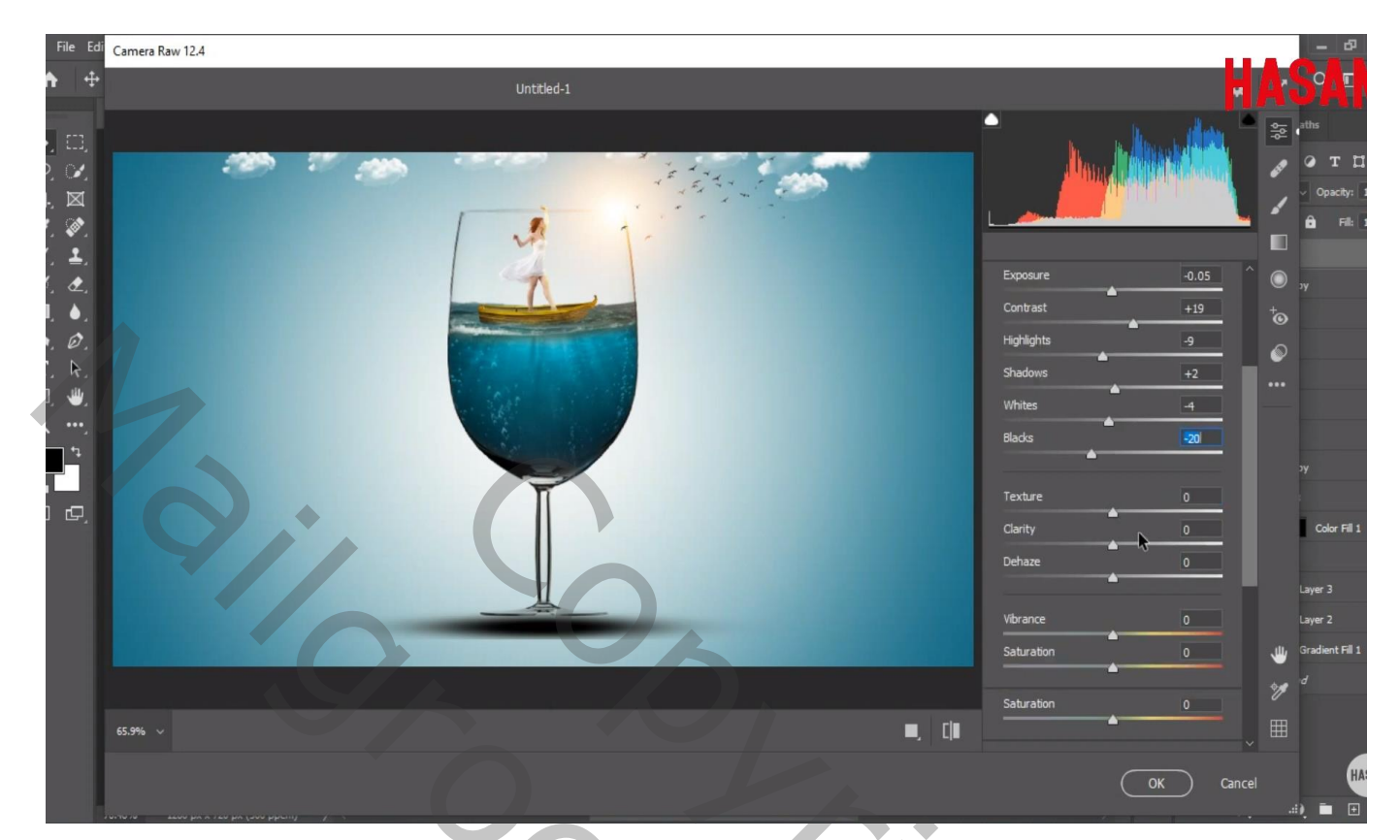

Copyright Copyright Copyright May Britain Parties